# **User-Defined Functions (UDFs) mit TableCurve 2D und TableCurve 3D**

Mit TableCurve 2D und TableCurve 3D können Sie gleichzeitig und automatisch Tausende der eingebauten Gleichungen fitten. Das Programm führt den Fit aus, bestimmt für jede Gleichung die Parameter und listet die Gleichungen nach der Güte des Fit. Sie können in separaten Graph-Fenstern die gefitteten Kurven/Oberflächen und die Residuen ansehen.

Diesen automatischen Fit können Sie für alle Gleichungen ausführen oder für eine Gruppe von Gleichungs-Kategorien. Zusätzlich können Sie Ihre eigenen Gleichungen als User-Defined Functions (UDFs) hinzufügen. Diese UDFs können Sie separat fitten oder zusammen mit den übrigen.

# **Eingeben einer UDF**

Importieren Sie Ihre Daten. Im Process-Menü wählen Sie "User Functions..."

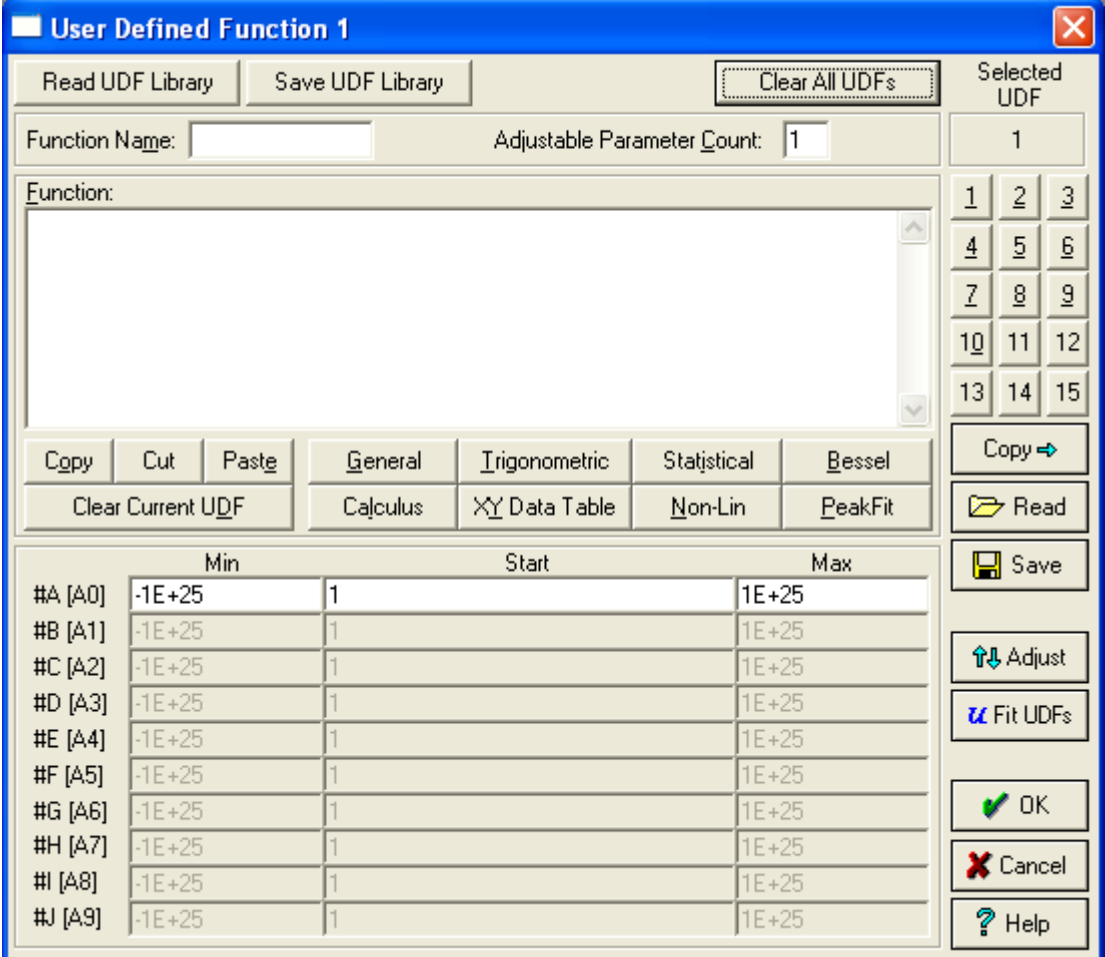

Sie können eine UDF-Bibliothek mit bis zu 15 Gleichungen einlesen, vom "Read UDF Library"-Button aus. Oder Sie öffnen eine einzelne Gleichung = UDF, vom "Read"-Button aus.

Im Verzeichnis Programme\TableCurve2Dv5.01\Data finden Sie Beispiele (\*.udl-Dateien) für UDF-Bibliotheken (Libraries). Öffnen Sie "Sample02.udl". Sie können die 8 Gleichungen in dieser Datei mit der "Zifferntastatur" in der oberen rechten Ecke des Dialogfensters auswählen. Die ausgewählte Datei wird im Feld darüber angezeigt.

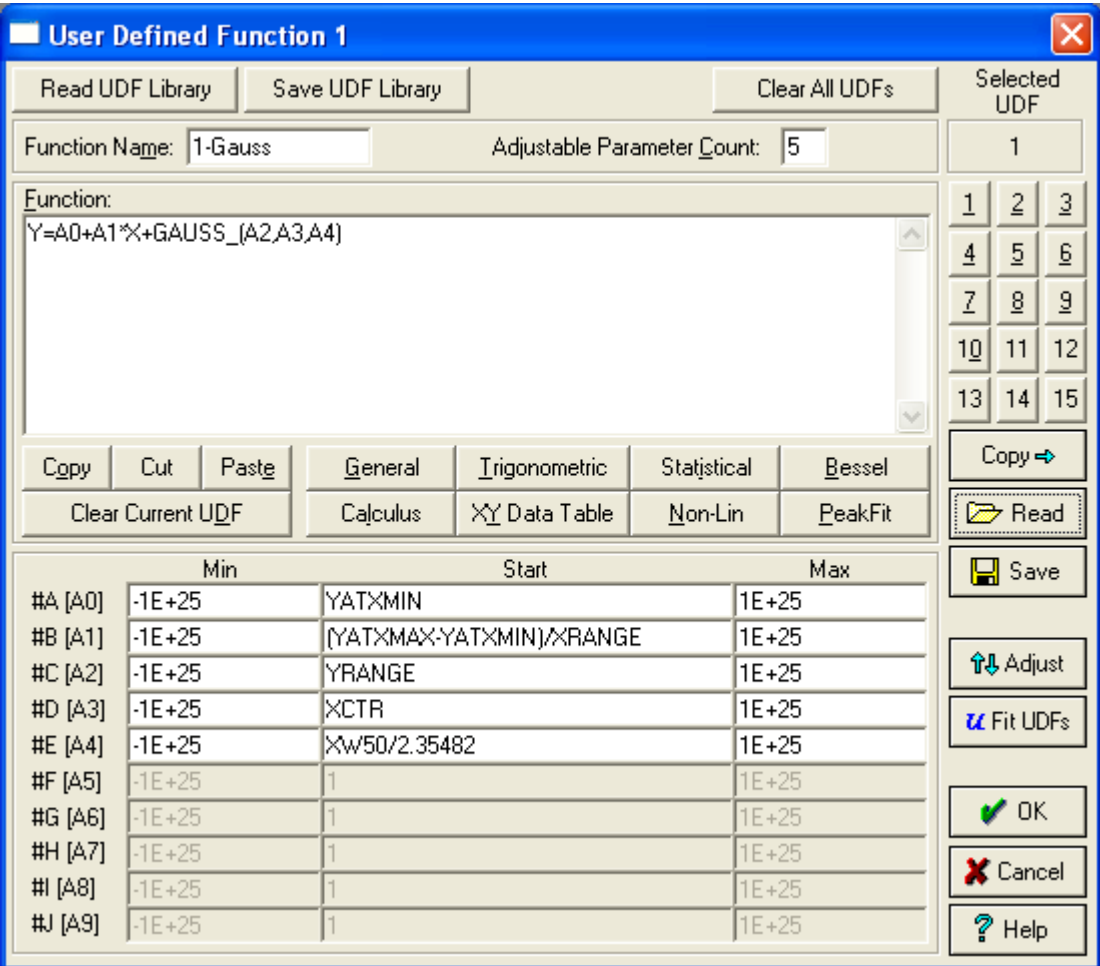

# **Parameters**

Parameter können #A,#B,#C,#D oder A0,A1,A2,A3 benannt werden.

Die Parameter Count-Angabe in der oberen Zeile muß der Anzahl der Parameter in der Gleichung entsprechen. Startwerte für die Parameter werden im unteren Bereich des Fensters eingegeben. Geben Sie im Feld "Start" einen Wert für den Parameter ein, der in der ersten Spalte angezeigt wird. Oder geben Sie eine Formel ein, die auch die eingebauten Funktionen wie "YATXMIN" enthalten kann – hier in Zeile 1 für #A (A0).

# **Begriffe**

- "User Defined Functions" im Process-Menü > Curve Fit sind Gleichungen, geschrieben in TableCurve-Syntax.

- Sie können eine einzelne UDF in einer .udf-Datei speichern, oder bis zu 15 UDFs in einer .udl-Datei (library).

- In einer UDF-Gleichung können Sie eingebaute Funktionen verwenden.

Details: Siehe dazu den Hilfe-Abschnitt "User-Defined Functions". Öffnen Sie ihn vom Help-Button in diesem Dialog.

#### **Beispiel**

Klicken Sie auf "Clear All UDFs", und geben Sie eine einfache quadratische Gleichung in TableCurve-Syntax ein: Name: Quadr\_UDF Parameter Count: 3 Function:  $Y=#A * X^2 + #B * X + #C$ oder: Y=A0 \* X^2 + A1 \* X + A2

Der Startwert für alle drei Parameter wird mit 1 vorgegeben.

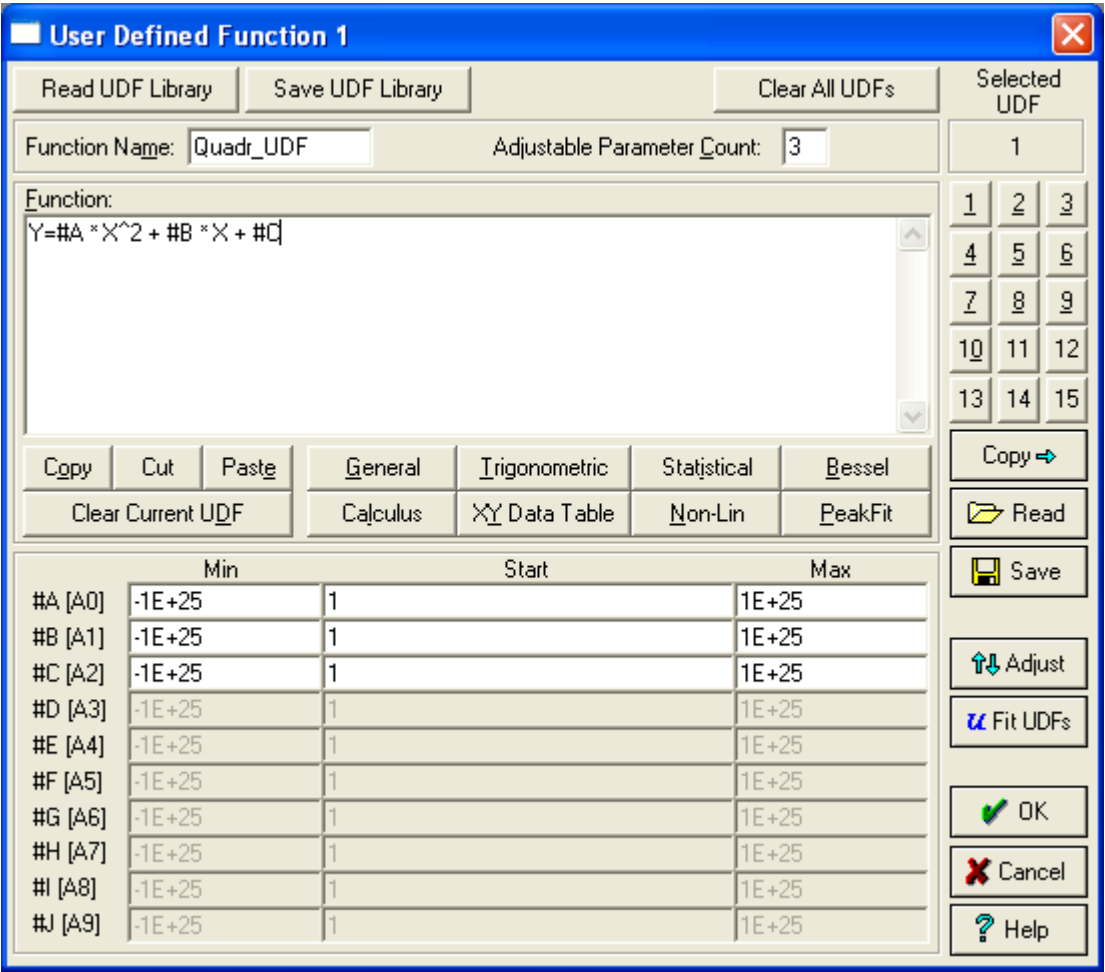

Führen Sie den Fit aus, mit einem Klick auf den "Run UDFs"-Button, oder vom Process-Menü > Curve-Fit User Functions. Oder wählen Sie Process > Curve-Fit All Equations, um die UDFs und die übrigen Gleichungen zu fitten.

Die Prozedur für TableCurve 3D entspricht der für TableCurve 2D.